CONNECTED **GUIDE D'INSTALLATION RAPIDE**

# Système Kit RF Digital

#### **1. MISE À JOUR DE L'ANTENNE**

a. Branchez votre antenne Connected au Weblink ADS. Allez au www.idatalink.com/weblink pour programmer votre antenne avec le logiciel le plus à jour disponible.

#### **2. CONFIGURER VOTRE DÉMARREUR À DISTANCE**

a. Pour configurer votre démarreur à distance digital pour accepter le kit RF Connected, référez-vous au guide d'installation détaillé pour plus ample informations. Pour accéder aux guides Connected, scannez simplement le Code QR dans le coin supérieur droit de ce guide ou visitez le www.connectedremotestart.com/support/support-center/. Complétez l'installation du démarreur à distance **avant** de brancher le kit RF.

## **3. APPRENTISSAGE DU DÉMARREUR À DISTANCE**

a. AVANT DE BRANCHER VOTRE ANTENNE AU DÉMARREUR À DISTANCE le démarreur DOIT être programmé au véhicule. S'il vous plait, veuillez suivre les instructions de votre démarreur à distance pour savoir comment programmer votre démarreur è distance sur le véhicule que vous avez.

#### **4. BRANCHEZ**

a. Lorsque le la programmation du démarreur à distance a été effectué, branchez l'antenne du kit RF en suivant le guide de branchement tel que décrit au verso de cette page. Un diagramme détaillé par démarreur à distance est aussi offert. (voir la Section #2 ci-dessus pour plus ample information.)

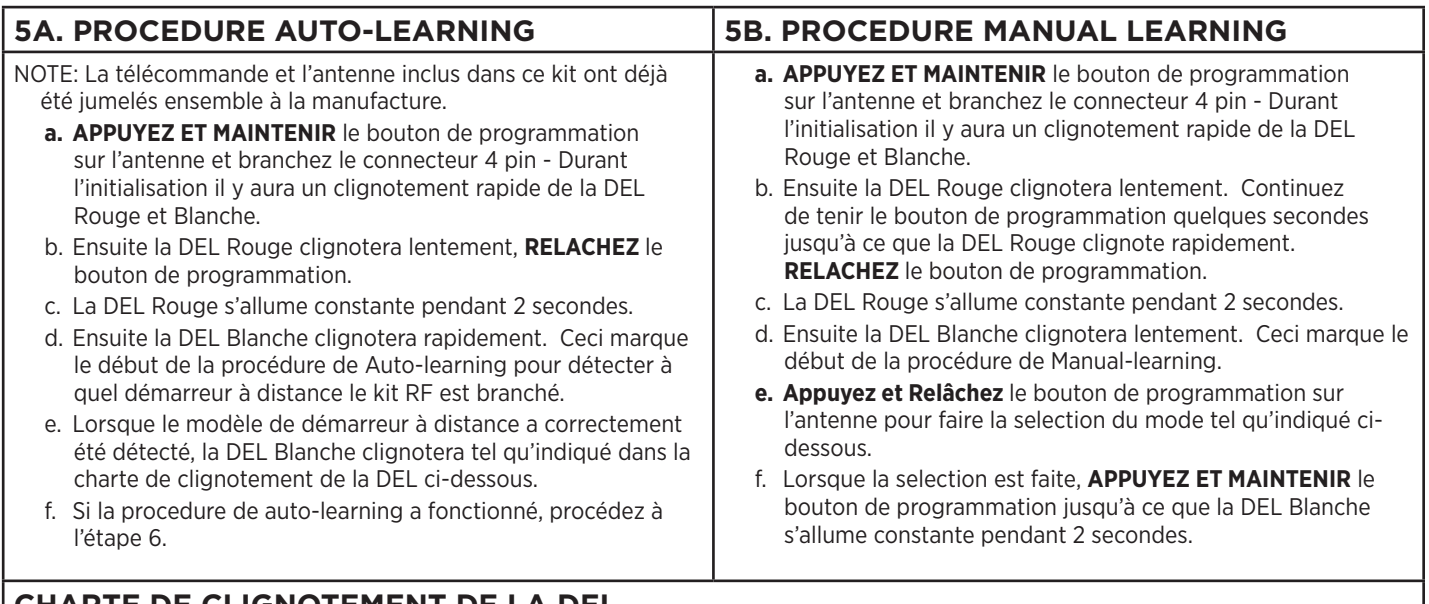

### **CHARTE DE CLIGNOTEMENT DE LA DEL**

- 1. 1x clignotement = iDatastart HC VW
- 2. 2x clignotements = Directed
- 3. 3x clignotements = Compustar Blade
- 4. 4x clignotements = Fortin AKX iDatastart BM, BZ ADS-AL-CA
- 5. 5x clignotements = Impossible de détecter le modèle de démarreur à distance. -- S'il vous plait procédez avec la "Procédure Manual Learning" dans l'étape 5B.

### **6. TESTER VOTRE KIT RF**

NOTE: Pour le Evo-All, Evo-One, AKX, iDatastart BM, BZ and ADS-AL-CA, il est important de faire l'apprentissage des télécommandes au démarreur à distance AVANT de tester votre kit RF. (voir la Section #2 ci-dessus pour plus ample information.)

a. Testez toutes les fonctions supporté par votre démarreur à distance. S'il n'y a aucune action, veuillez consulter les codes d'erreurs de votre démarreur à distance pour en faire le diagnostique. S'il n'y a aucune réaction provenant de votre démarreur à distance, s'il vous plait, veuillez vérifier les configurations ou seléctions de protocole de votre démarreur à distance.

### **PROCEDURE DE RÉINITIALISATION**

- **a. APPUYEZ ET MAINTENIR** le bouton de programmation sur l'antenne et branchez le connecteur 4 pin Durant l'initialisation il y aura un clignotement rapide de la DEL Rouge et Blanche.
- b. Ensuite la DEL Rouge clignotera lentement, **RELACHEZ** le bouton de programmation.
- c. La DEL Rouge s'allume constante pendant 2 secondes.

### **PROGRAMMATION DES TÉLÉCOMMANDES (SI REQUIS)**

NOTE: Un maximum de 4x télécommande aftermarket peuvent être programmés par système.

- a. Mettre l'allumage cinq fois a ON (5x OFF/ON).
- b. La DEL Rouge clignotera rapidement
- c. TENIR LA TÉLÉCOMMANDE PRÈS DE L'ANTENNE (Max 1 pied de distance) **Appuyer et Relâcher** le bouton de Verrouillage sur chaque télécommande ou Fonction "F" + Verrouillage pour 2ième véhicule. (voir la Section #2 ci-dessus pour plus ample information.)
- d. Mettre l'allumage à OFF pour sortir de programmation.

Programmation et Installation détaillées disponible ICI

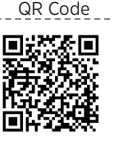

#### **DOC DATE: 20161230-FR**

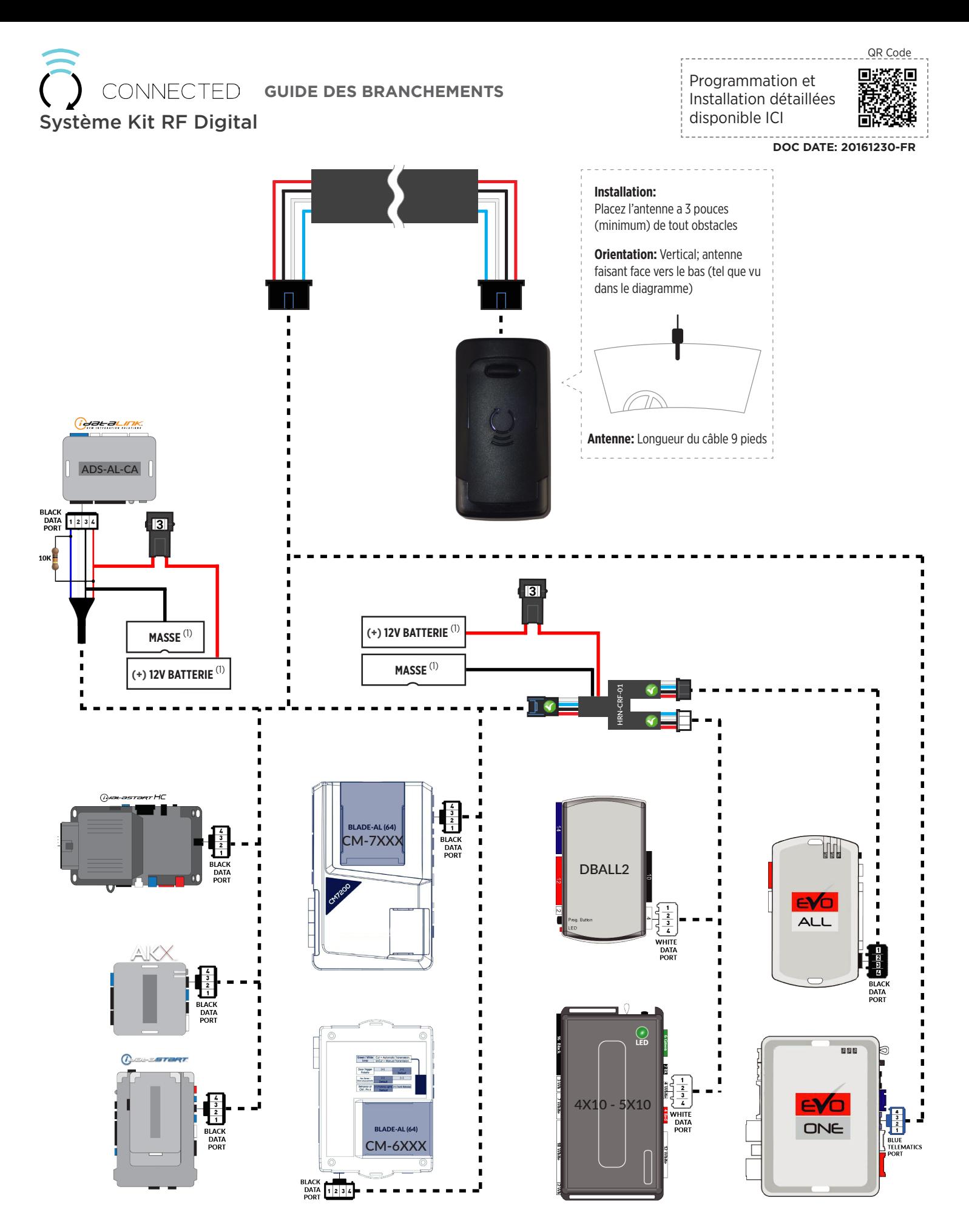

06daration declined a Federal Computation Computation Computation in the decline in the state is constructed in the computation and the state in the state in the state of construction in the state is constructed in the sta (1) Branchez lorsque utilisé avec un ADS-AL-CA ou EVO-ALL Determinedies avec un approximately serve and the system is and the state of the system is and the system of the system of distance and the system of distance and t